R20TS0876EJ0100

Rev.1.00

Sep. 16, 2022

[Notes]

Solution Toolkit

QE for BLE[RA,RE,RX]

# Development Assistance Tool for Bluetooth® Low Energy

### Outline

When using the product in the title, note the following point.

1. Using QE for BLE[RA,RE,RX] in  $e^2$  studio IDE 2022-07

## 1. Using QE for BLE[RA,RE,RX] in e<sup>2</sup> studio IDE 2022-07

### 1.1 Applicable Products

Development Assistance Tool for Bluetooth<sup>®</sup> Low Energy QE for BLE[RA,RE,RX] V1.5.0 and earlier

#### 1.2 Applicable Devices

RX Family: RX23W, RX MCU + RYZ012 module

RA Family: RA4W1, RA MCU + RYZ012 module

RE Family: RE01B

#### 1.3 Details

When you execute code generation on the R\_BLE custom profile RA,RE,RX (QE) view, the message "Failed generate Bluetooth low energy custom profile source code." appears and code generation fails.

#### 1.4 Condition

The symptom occurs when QE for BLE[RA,RE,RX] V1.5.0 or earlier is used in e<sup>2</sup> studio IDE 2022-07.

#### 1.5 Workaround

In  $e^2$  studio, change the version of Python from Python3 to Python2.7 as follows.

- 1. Select [Window] and then [Preferences].
- 2. Select [Scripting] and then [Python Scripting (using Py4J)].
- 3. From [Python location:], delete the number "3".

Before: \${system\_property:e2studio.ease.python3}

After: \${system\_property:e2studio.ease.python}

4. Click on the [Apply and Close] button.

#### 1.6 Fixing the Problem

Update the QE for BLE[RA,RE,RX] Utility to V1.5.0. For how to update, refer to the web page below.

 QE for BLE: Development Assistance Tool for Bluetooth<sup>®</sup> Low Energy Information for Users <u>https://www.renesas.com/software-tool/qe-ble-development-assistance-tool-bluetooth-low-energy-information-users</u>

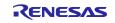

#### **Revision History**

|      |           | Description |                      |
|------|-----------|-------------|----------------------|
| Rev. | Date      | Page        | Summary              |
| 1.00 | Sep.16.22 | -           | First edition issued |
|      |           |             |                      |

Renesas Electronics has used reasonable care in preparing the information included in this document, but Renesas Electronics does not warrant that such information is error free. Renesas Electronics assumes no liability whatsoever for any damages incurred by you resulting from errors in or omissions from the information included herein.

The past news contents have been based on information at the time of publication. Now changed or invalid information may be included.

The URLs in the Tool News also may be subject to change or become invalid without prior notice.

#### **Corporate Headquarters**

TOYOSU FORESIA, 3-2-24 Toyosu, Koto-ku, Tokyo 135-0061, Japan www.renesas.com

#### Trademarks

Renesas and the Renesas logo are trademarks of Renesas Electronics Corporation. All trademarks and registered trademarks are the property of their respective owners.

#### **Contact Information**

For further information on a product, technology, the most up-to-date version of a document, or your nearest sales office, please visit: www.renesas.com/contact/

> © 2022 Renesas Electronics Corporation. All rights reserved. TS Colophon 4.3

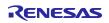